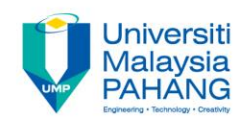

# BCS3283-Mobile Application Development

### Chapter 5 How to program buttons **Editor Dr. Mohammed Falah Mohammed**

**Faculty of Computer Systems & Software Engineering falah@ump.edu.my**

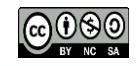

# How to program buttons

- Aims
	- To learn how to program a Radio Button and Check Box in android studio.
- Expected Outcomes
	- Ability to create a Radio Button.
	- Ability to create a Check Box Button
	- Ability to manage and deal with Linear Layouts (vertical and horizontal)

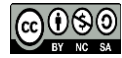

## Quiz App • Create new application with GUI:  $\blacktriangledown$  6:00 **Radio Button Check Box**  $1+1=$ Linear layout  $\overline{2}$ (vertical)What is the color of Indonesia Flag? Linear layout

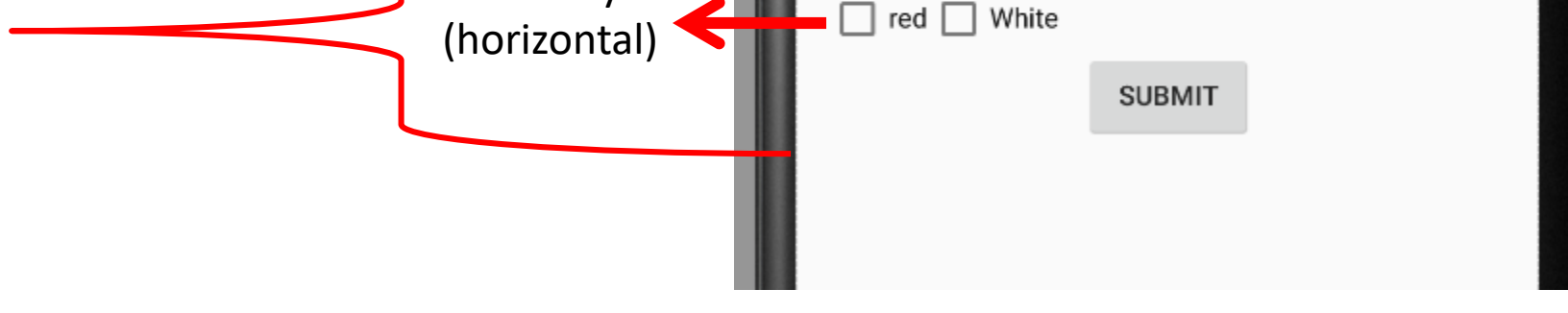

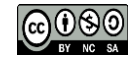

**Communitising Technology** 

### Two layouts in one design:

#### <LinearLavout

xmlns:android="http://schemas.android.com/apk/res/androi

xmlns:tools="http://schemas.android.com/tools" android:layout width="match parent" android:layout height="match parent" android:paddingLeft="@dimen/activity\_horizontal\_margin"

android:paddingRight="@dimen/activity horizontal margin" android:paddingTop="@dimen/activity vertical margin"

android:paddingBottom="@dimen/activity vertical margin" tools:context=".MainActivity" android:id="@+id/linear" android:orientation="vertical">

#### <EditText

android:lavout width="fill parent" android:layout height="wrap\_content" android:id="@+id/gieditText" android:layout alignParentTop="true" android:layout alignParentLeft="true" android:layout alignParentStart="true" android:text="1+1=" android:background="#19ff92" />

Radio buttons were placed inside of radio Group to make sure user can only select One item

#### **KadioGroup**

android:layout width="match parent" android:layout\_height="wrap\_content" android:lavout below="@+id/gieditText" android:layout alignParentLeft="true" android:layout\_alignParentStart="true" android:id="@+id/radioGroup">

#### <RadioButton

android:layout width="wrap content" android:layout height="wrap content" android:text="1" android:id="@+id/a1RadioButton" android:checked="false" />

#### <RadioButton

android:layout width="wrap content" android:layout\_height="wrap\_content" android:text="2" android:id="@+id/a2RadioButton" android:checked="false" /> </RadioGroup>

<TextView

android:layout\_width="fill\_parent" android:layout\_height="wrap\_content" android:text="What is the color of Indonesia Flag?"

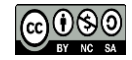

### Two layouts in one design:

<LinearLayout

android:orientation="horizontal" android:layout width="match parent" android:layout height="wrap content">

<CheckBox

android:layout width="wrap content" android:layout height="wrap content" android:text="red" android:id="@+id/redCheckBox" android:checked="false" />

<CheckBox android:layout width="wrap content" android:layout height="wrap content" android:text="White" android:id="@+id/whiteCheckBox" android:checked="false" /> </LinearLayout>

<Button android:layout width="wrap content" android:layout height="wrap content" android:text="Submit" android:id="@+id/submitButton" android:layout\_gravity="center\_horizontal" />

</LinearLayout>

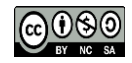

### **Import libraries**

package com.example.user.radiobuttoncheckbox;

- Jimport android.support.v7.app.AppCompatActivity;
	- import android.os.Bundle;
	- import android.view.Menu;
- import android.view.MenuItem;
- import android.view.View;
- import android.widget.Button;
- import android.widget.CheckBox;
- import android.widget.RadioButton;
- import android.widget.RadioGroup;
- import android.widget.Toast;
- Automatically generated once programmer type the widgets name during declaration
- Instead of ActionBarActivity API version 23 will import AppCompatActivity

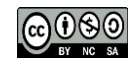

## Object declaration

public class MainActivity extends AppCompatActivity {

Button submitButton: RadioGroup q1RadioGroup; RadioButton a1RadioButton, a2RadioButton; CheckBox whiteCheckBox, redCheckBox;

Not all widgets have to be declared. Depends on your apps functionality.

If certain value of the widgets will be change during the life cycle of the apps, then you have to declare.

If the value is static (not change) then no need to put inside of the java file.

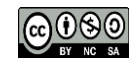

# Link Java Objects with widgets

```
@Override
```

```
protected void onCreate (Bundle savedInstanceState) {
    super.onCreate(savedInstanceState);
```

```
setContentView(R.layout.activity main);
```

```
submitButton = (Button) findViewById(R.id.submitButton);q1RadioGroup = (RadioGroup) findViewById(R.id, radioGroup);a1RadioButton=(RadioButton)findViewById(R.id.a1RadioButton);
a2RadioButton=(RadioButton)findViewById(R.id.a2RadioButton);
whiteCheckBox=(CheckBox)findViewById(R.id.whiteCheckBox);
redCheckBox=(CheckBox)findViewById(R.id.redCheckBox);
```
- It is important for you to change the id of each view (layout/widgets/etc..) inside the xml file corresponding for the GUI design.
- This id will be used to link between the widgets in xml file with the widget objects declared inside of java file.

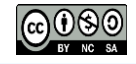

### Program your radio button & check box:

```
submitButton.setOnClickListener(new View.OnClickListener() {
```

```
@Override
public void onClick (View v) {
    String msg1="no selection", msg2="...no selection";
    if (a1RadioButton.isChecked())
        msa1 = "vou select 1":else if (a2RadioButton.isChecked())
        msd1 = "vou select 2":if(whiteCheckBox.isChecked())
       msg2 = "...you select white";if(redCheckBox.isChecked())
        msq2= msq2+"...you select red";
```
11 2

Toast.makeText(qetApplicationContext(),msq1+msq2, Toast.LENGTH LONG).show();